# Versionshinweise für Xerox® FreeFlow® Vision-Software

Softwareversion 1.1

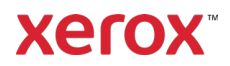

© 2023 Xerox Corporation. Alle Rechte vorbehalten. Xerox®, Baltoro®, FreeFlow®, Xerox Nuvera®, Primelink®, Iridesse®, iGen® und Versant® sind Marken der Xerox Corporation in den USA und/oder anderen Ländern.

Die Informationen in dieser Publikation wurden mit äußerster Sorgfalt erstellt. Dennoch kann die Xerox Corporation keine Verantwortung für eventuelle Fehler oder Auslassungen übernehmen.

Dieses Dokument unterliegt regelmäßigen Änderungen. Änderungen, technische Ungenauigkeiten sowie typografische Fehler werden in nachfolgenden Versionen korrigiert.

Dokumentversion: 1.0 (September 2023).

BR39249

# Vorwort

Willkommen bei den Versionshinweisen für die Xerox® FreeFlow® Vision-Software. Dieses Dokument enthält wichtige Angaben zu Systemvoraussetzungen, bekannten Problemen und Einschränkungen sowie zu unterstützten Druckern der aktuellen Softwareversion.

#### Online-Ressourcen

Zusätzliche Produktdokumentation, Community-Foren und Support finden Sie unter: [http://www.xerox.com/vision.](http://www.xerox.com/vision)

# Inhalt

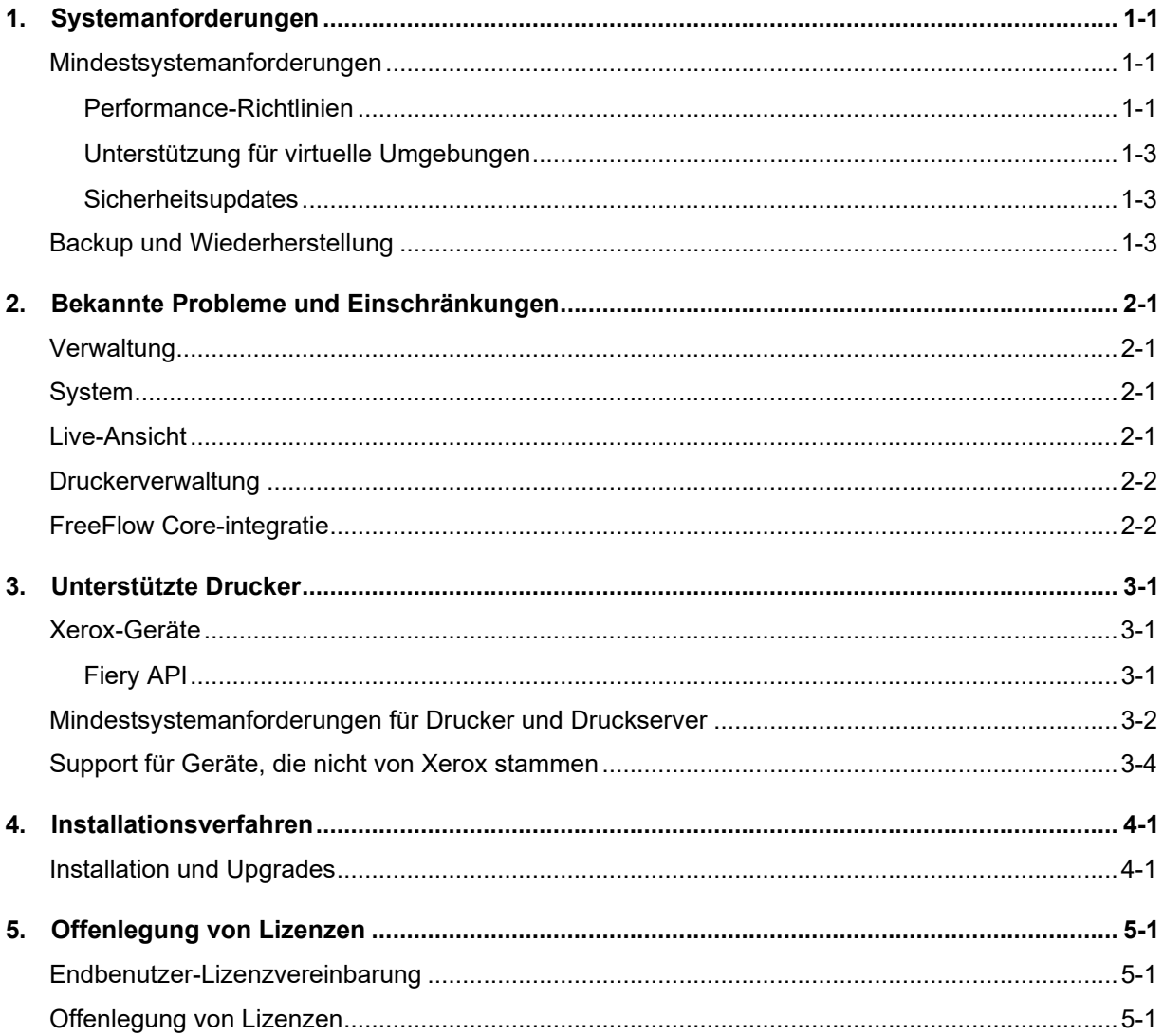

# <span id="page-4-0"></span>1. Systemanforderungen

### <span id="page-4-1"></span>Mindestsystemanforderungen

Die in der folgenden Tabelle aufgeführten Mindestsystemanforderungen stellen die Mindestanforderungen an Hardware, Software und/oder Konten dar, die erfüllt sein müssen, um auf die Software zuzugreifen und sie zu nutzen. Bei der Auswahl einer leistungsfähigen Plattform für Ihre Umgebung sollten Sie auch verschiedene andere Faktoren berücksichtigen, wie die Anzahl der angeschlossenen Geräte, ihr Standort (lokal oder remote) sowie die Netzwerkgeschwindigkeit und -bandbreite.

Die Xerox® FreeFlow® Vision-Software wird auf einem dedizierten, eigenständigen PC/Server unterstützt, der die unten aufgeführten Systemanforderungen erfüllt oder übertrifft, oder kann auch gleichzeitig mit (nur) der Xerox® FreeFlow® Core-Software installiert werden. Die Installation von anderen Softwarekomponenten als den nachstehend aufgeführten wird nicht unterstützt.

Bei der Installation von FreeFlow Vision zusammen mit FreeFlow Core muss der PC/Server die in der folgenden Tabelle aufgeführten empfohlenen Mindestspezifikationen für FreeFlow Vision erfüllen (oder übertreffen).

Wenn sich FreeFlow Vision und FreeFlow Core auf demselben Server befinden, muss FreeFlow Vision mit einer eigenen, separaten SQL-Datenbankinstanz konfiguriert werden.

Es liegt im Verantwortungsbereich des Kunden, vor Installation der Software einen PC/Server zur Verfügung zu stellen und mit einer entsprechend lizenzierten Version eines Betriebssystems auszustatten. Dabei ist darauf zu achten, dass die jeweiligen Mindestsystemanforderungen erfüllt werden.

Die Installation von FreeFlow Vision wird nur in privaten lokalen oder Wide Area Ethernet-Netzwerken (Intranet) unterstützt.

FreeFlow Vision kann nicht auf Domain-Controllern oder Backup-Domain-Controllern installiert werden.

#### <span id="page-4-2"></span>**Performance-Richtlinien**

Für die meisten Umgebungen, einschließlich bei einer Installation zusammen mit FreeFlow Core, ist ein System erforderlich, das die unten aufgeführten empfohlenen Spezifikationen erfüllt oder übertrifft. Die Basiskonfiguration eignet sich nur zur Evaluierung der Software oder für kleine Druckereien mit nicht mehr als zwei (2) Druckern.

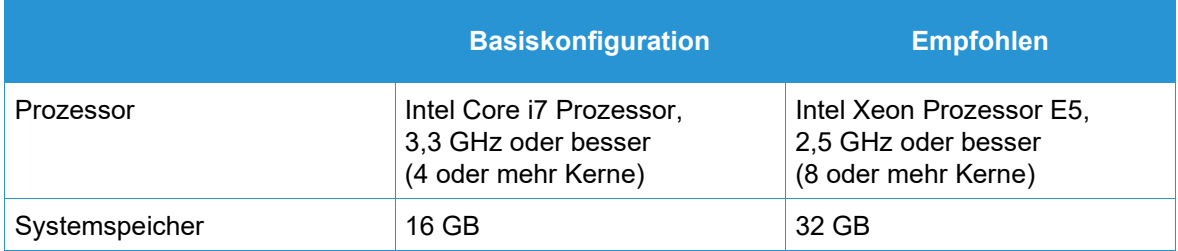

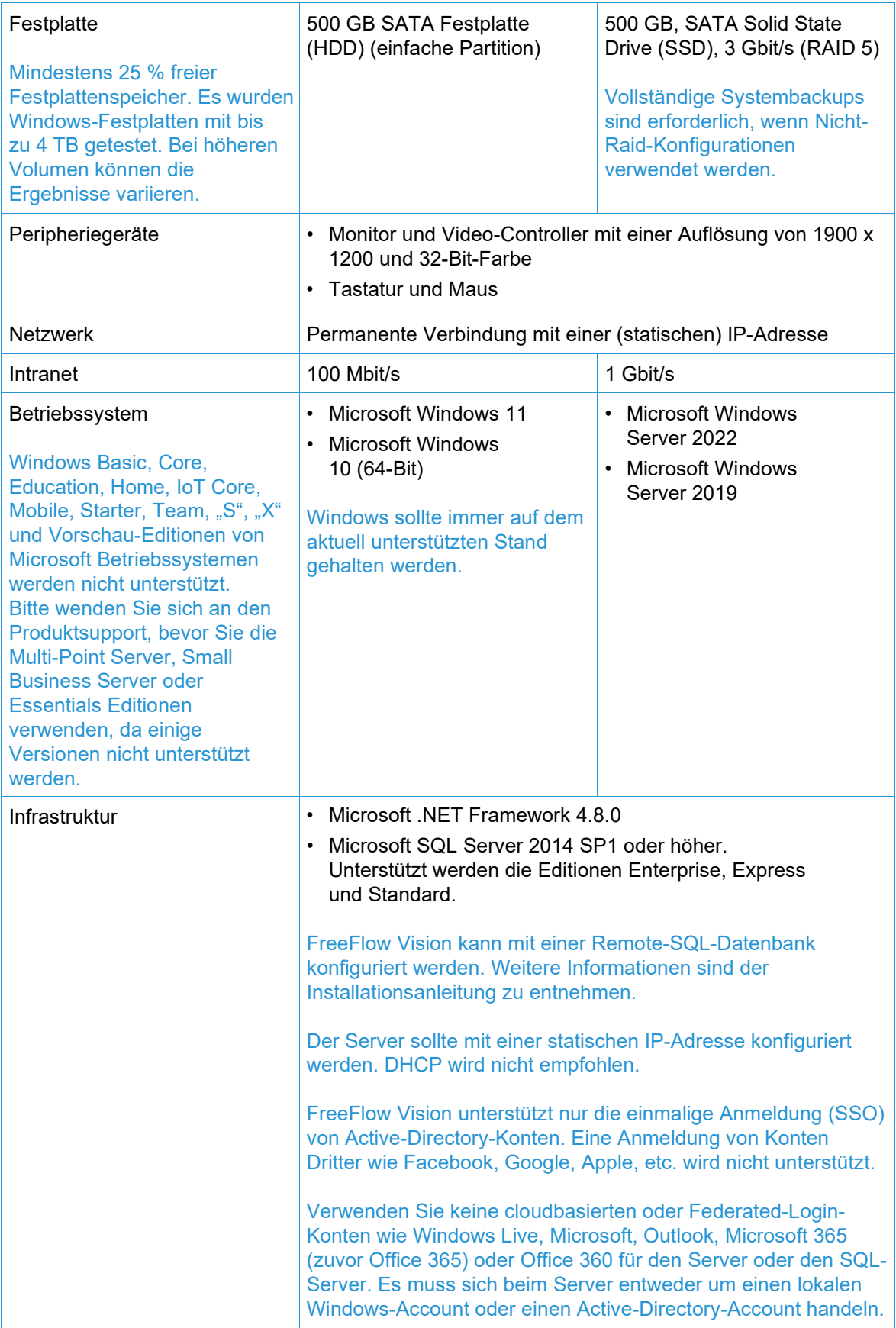

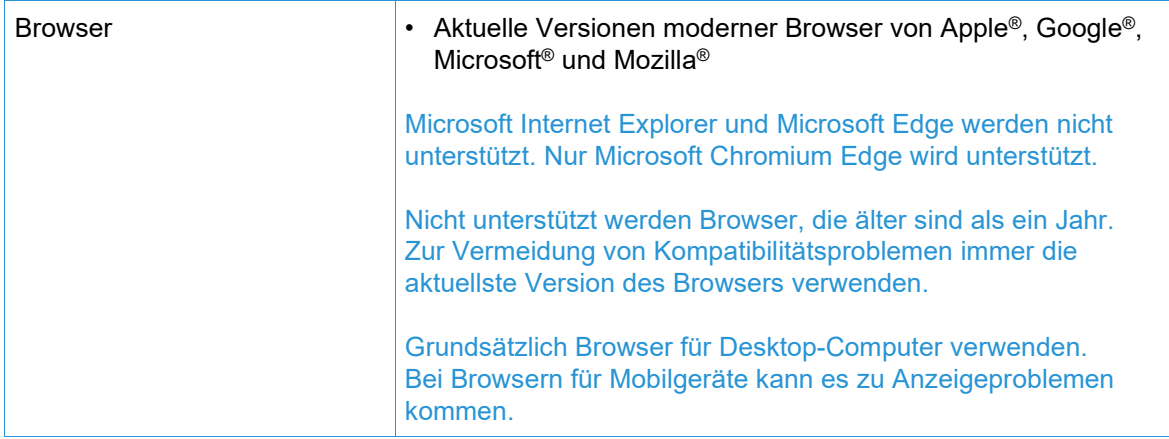

#### <span id="page-6-0"></span>**Unterstützung für virtuelle Umgebungen**

Bei der Installation der Software in einer virtuellen Umgebung ist der Kunde für die Unterstützung der virtuellen Umgebung und der Software der virtuellen Umgebung verantwortlich. Kunden müssen dem Xerox-Support nach Bedarf auch eine vollständig konfigurierte virtuelle Umgebung, einschließlich des Zugangs und der Unterstützung dafür, bereitstellen. Die virtuelle Umgebung muss explizit so konfiguriert werden, dass sie die angegebenen physischen Hardware-Anforderungen erfüllt oder übertrifft.

Es werden nur Probleme unterstützt, die mit der Standardkonfiguration der FreeFlow-Software reproduziert werden können. Bei Problemen, die nur in der virtuellen Umgebung auftreten, wird sich Xerox bemühen, diese zu beheben.

#### <span id="page-6-1"></span>**Sicherheitsupdates**

Wir empfehlen, dass der PC/Server und Clients mit Windows Update stets auf dem neuesten Stand gehalten werden, um die neuesten Fehlerkorrekturen und Sicherheitsverbesserungen zu erhalten.

Weitere Informationen sind dem *Sicherheitshandbuch für Xerox*® *FreeFlow*® *Vision* zu entnehmen. Dieses Dokument steht auf der Xerox-Website zur Sicherheit unter folgender Adresse zur Verfügung: [https://security.business.xerox.com/.](https://security.business.xerox.com/)

#### <span id="page-6-2"></span>Backup und Wiederherstellung

Das Backup der Software liegt im Verantwortungsbereich des Kunden. Das Backup kann mit jeder kommerziell verfügbaren Backup- und Wiederherstellungssoftware durchgeführt werden. Stellen Sie sicher, dass Sie ein vollständiges Systembackup anlegen, das alle Festplatten umfasst, die das FreeFlow-Produkt und die Datenbank-Software beinhalten.

# <span id="page-7-0"></span>2. Bekannte Probleme und Einschränkungen

### <span id="page-7-1"></span>Verwaltung

- Die Option/Schaltfläche "Neuen Benutzer hinzufügen" ist nicht verfügbar, wenn Sie über Active Directory angemeldet sind.
- Wenn nach dem Zeitplannamen ein Leerzeichen eingefügt wird, wird ein Fehler angezeigt.
- Die Standardschicht kann nicht bearbeitet werden.

#### <span id="page-7-2"></span>System

- Die Serveruhr und die Anwendung müssen synchronisiert sein, andernfalls kann es sein, dass der HTTPS-Server die Verbindung ablehnt. Wenn der HTTPS-Server eine Verbindung herstellt, sind die in der Liste "Fertig gestellte Aufträge" angezeigten Aufträge möglicherweise falsch.
- Damit FreeFlow Vision den richtigen Materialnamen und das richtige Gewicht bereitstellen kann, muss der Papierkatalog auf dem Digital Front End (DFE)/Controller definiert werden.
- Wenn beim Ersetzen der Tinte auf der Xerox® Baltoro® HF Inkjet Press die Flasche zu weniger als100 % gefüllt ist, zeigt FreeFlow Vision das Volumen als 100 % an, auch wenn die Flasche nur teilweise gefüllt ist.
- Farben werden bei einem deaktivierten Toner-Austauschmodul (CRUM) in FreeFlow Vision nicht angezeigt.
- Bei Aufträgen, die weniger als 20 Seiten (Drucke) enthalten, werden in FreeFlow Vision möglicherweise nicht die richtigen Druck- und Auftragsdaten (übermittelte, nächste und fertig gestellte Aufträge) angezeigt.
- Wenn ein Drucker an einem oder mehreren bestimmten Tagen deaktiviert, ausgeblendet oder inaktiv ist (keine Daten erfasst), wird der entsprechende Drucker für diese Tage nicht in der Zeitachse der Ansicht "Analysieren" angezeigt.
- Drucke werden in Drucke pro Minute (IPM) oder Stunde (IPH) gemessen. Ein Druck basiert auf einem einzelnen einseitig bedruckten Blatt – unabhängig von der Blattgröße. Drucke sind nicht gleichbedeutend mit Laufmetern, Klicks oder der Anzahl der Seiten eines Auftrags.
- Drucke umfassen auch Diagnoseblätter.
- Beim Austausch einer Farbe erwartet das System, dass eine neue Farbe eingesetzt wird.

#### <span id="page-7-3"></span>Live-Ansicht

- Behälterinformationen werden möglicherweise nicht korrekt angezeigt.
- Die Liste der übermittelten Aufträge ist für iGen5 leer, wenn aktive Aufträge in der Druckwarteschlange angezeigt werden.
- Beim Löschen eines Druckers wird die Sicherungsdatei nicht heruntergeladen.
- Auftragsdaten werden auf einem Nuvera möglicherweise nicht korrekt angezeigt.
- Bei den Behälternamen werden auf französischen Systemen falsche Zeichen angezeigt.
- Nicht zugewiesene Materialbehälter sind nicht sichtbar.
- Die Füllstände für Tonerbehälter stimmen bei Nuvera Tandem-Systemen nicht.
- Ein Popup-Fenster mit der Schaltfläche "Schließen" wird manchmal angezeigt, wenn FreeFlow Vision längere Zeit inaktiv ist.

#### *Das Popup-Fenster schließen und sich bei Bedarf neu anmelden*.

- Die Anzahl fertig gestellter Auftragsdrucke wird nach einem Papierstau bei einem iGen5 FFPS nicht mehr erhöht.
- Bei Drucken werden vorherige Tage angezeigt; bei der Fiery API Drucke zu Beginn des Tages.
- Wenn beim Drucken Auftragsdaten fehlen, zur Registerkarte "Verwaltung" navigieren, die Registerkarte "Drucker" auswählen und zum gewünschten Drucker gehen. Zur Problembehebung die Datensammlung für den gewünschten Drucker anhalten und anschließend wieder fortsetzen.

### <span id="page-8-0"></span>Druckerverwaltung

- Wenn Materialbehälter auf Xerox Nuvera® Drucksystemen neu programmiert werden, muss FreeFlow Vision zur korrekten Anzeige der Behälter neu gestartet werden.
- Einer Druckergruppe können maximal 65 Drucker hinzugefügt werden.

### <span id="page-8-1"></span>FreeFlow Core-Integration

- Wenn sich FreeFlow Vision und FreeFlow Core auf demselben Server befinden, muss FreeFlow Vision mit einer eigenen, separaten SQL-Datenbankinstanz konfiguriert werden.
- Beim Hinzufügen von Druckern von der Xerox® FreeFlow® Core-Software werden Drucker, die aktiv (online und verbunden) sind, erfolgreich importiert.
- Das Produktivitätsziel (Drucke) muss für von Free Flow Core importierte Drucker festgelegt werden. Das System wendet den Standardwert nicht automatisch an.

# <span id="page-9-1"></span><span id="page-9-0"></span>3. Unterstützte Drucker

### Xerox-Geräte

Die Xerox® FreeFlow® Vision-Software unterstützt eine Konnektivität mit Xerox SNMP- und Xerox Fiery-fähigen Geräten – darunter auch Xerox FreeFlow-Druckserver und Xerox-Druckserver mit Unterstützung von Fiery® – und ermöglicht so die Erfassung von Betriebsdaten in Echtzeit.

#### **WICHTIG**

Das folgende Protokoll bzw. die folgende Schnittstelle muss auf dem Druckserver aktiviert sein, damit FreeFlow Vision eine Verbindung mit dem Gerät herstellen kann. Weitere Informationen sind dem *Sicherheitshandbuch für Xerox® FreeFlow® Vision* zu entnehmen.

Xerox FreeFlow-Druckserver

• **SNMP** (Versionen 1, 2c und 3) ermöglicht die Feststellung des Gerätetyps und Druckerinformationen über die Standard-Gerätebeschreibung.

Xerox Druckserver, powered by Fiery

• Die **Fiery-Anwendungsprogrammierschnittstelle (API)** stellt eine sichere bidirektionale Verbindung mit dem Fiery-Server her.

#### <span id="page-9-2"></span>**Fiery API**

Die neueste Version der Fiery API ist unter [www.xerox.com](http://www.xerox.com/) erhältlich. **Alle Kundendienste und Treiber > Software und Plattformen** > **FreeFlow** > **FreeFlow Vision** auswählen und die für den Xerox-Drucker und das Druckservermodell passende Version herunterladen (siehe nachstehende Tabelle).

Sicherstellen, dass der Dateiname (Präfix und Betriebssystem – Windows oder LINUX) dem jeweiligen Gerät entspricht.

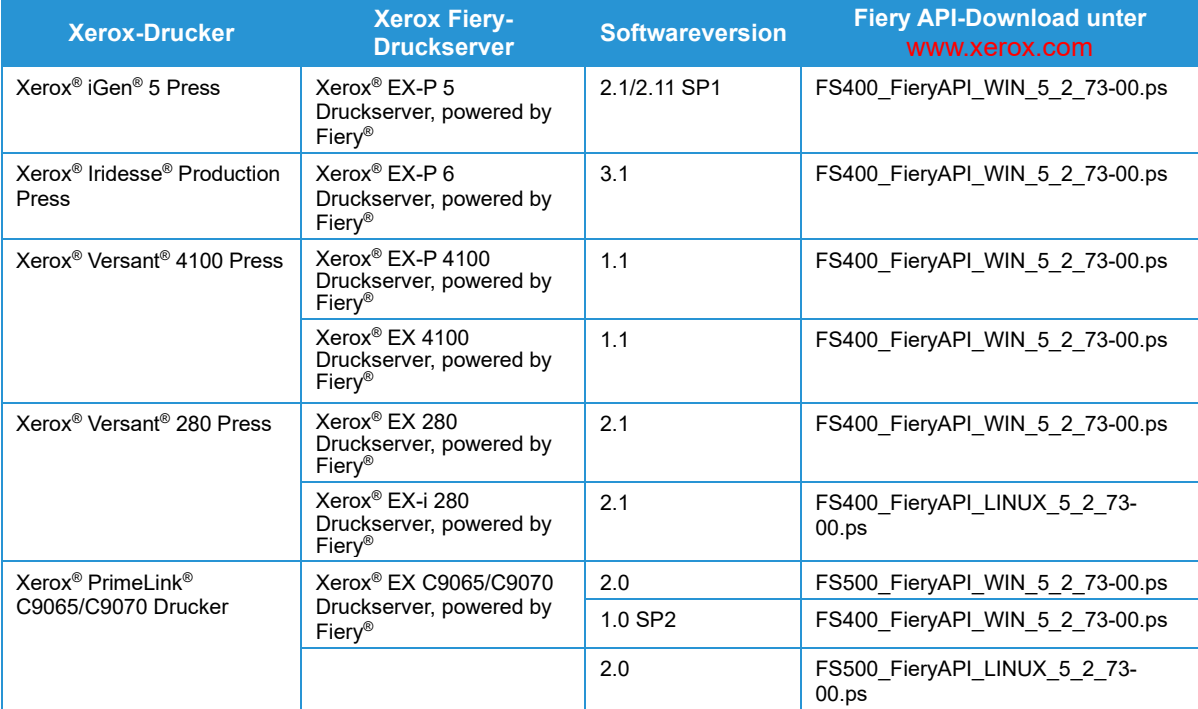

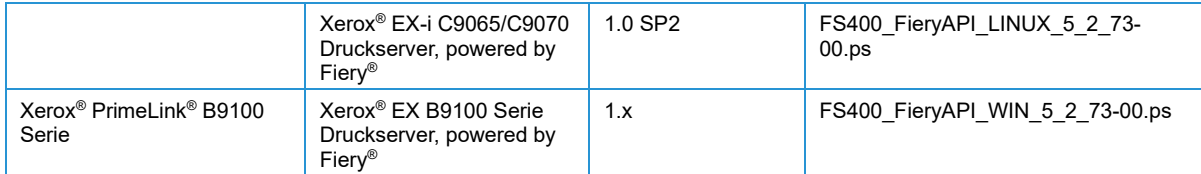

# <span id="page-10-0"></span>Mindestsystemanforderungen für Drucker und Druckserver

FreeFlow Vision unterstützt aktuelle Xerox-Druckermodelle mit FreeFlow-Druckserver und Xerox-Druckserver mit Unterstützung von Fiery, auf denen die neuesten Softwareversionen ausgeführt werden. In der folgenden Tabelle sind die Xerox-Geräte aufgeführt, die von der Software vollständig unterstützt werden, sowie die Mindestsystemanforderungen für den Drucker und den Druckserver, die erfüllt sein müssen, um auf die Software zugreifen und sie nutzen zu können.

#### Wenn ein Gerät die unten aufgeführten Mindestanforderungen nicht erfüllt (oder übertrifft) und die Software nicht als Client-Download zur Verfügung steht, den Vertriebspartner kontaktieren.

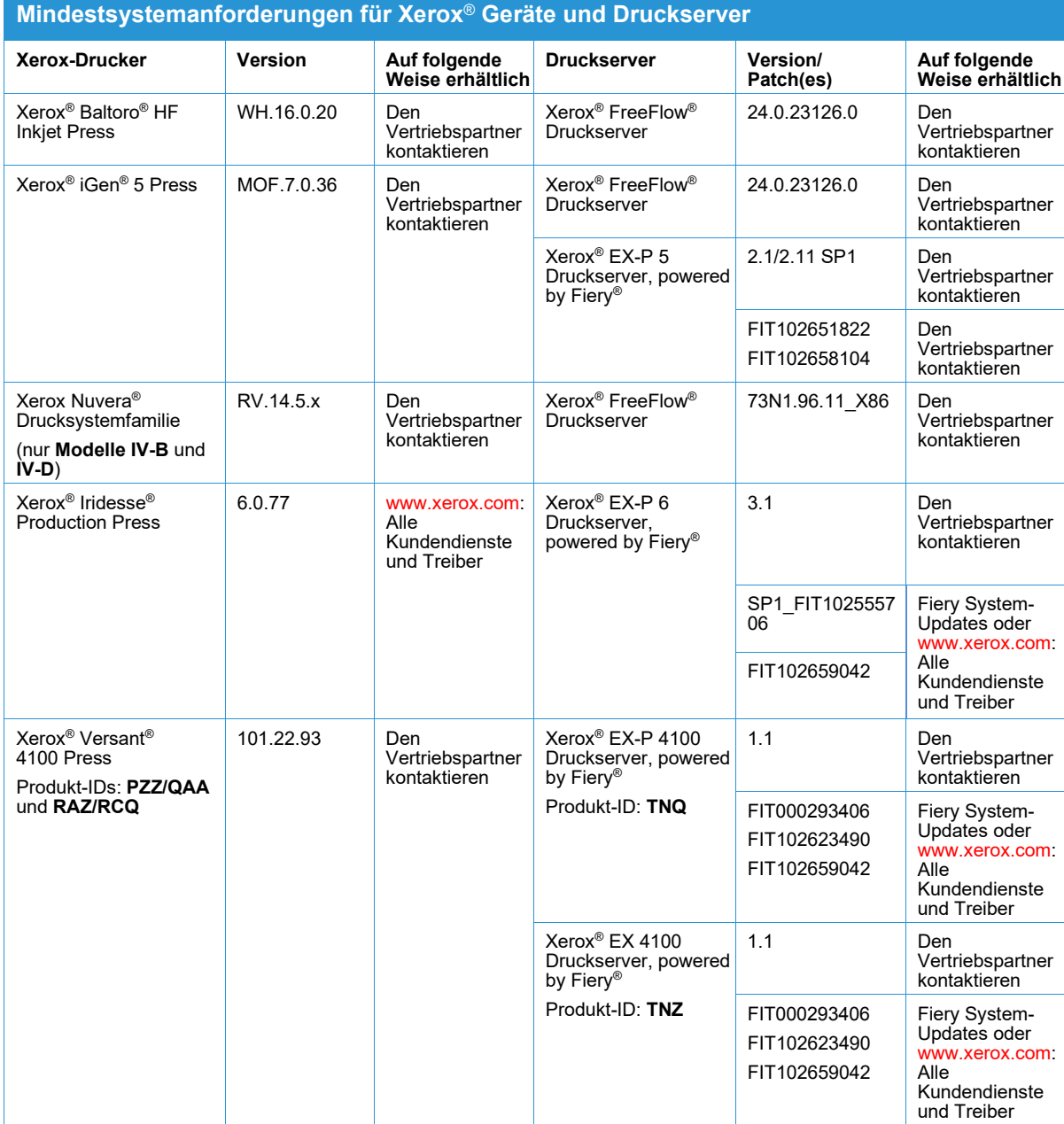

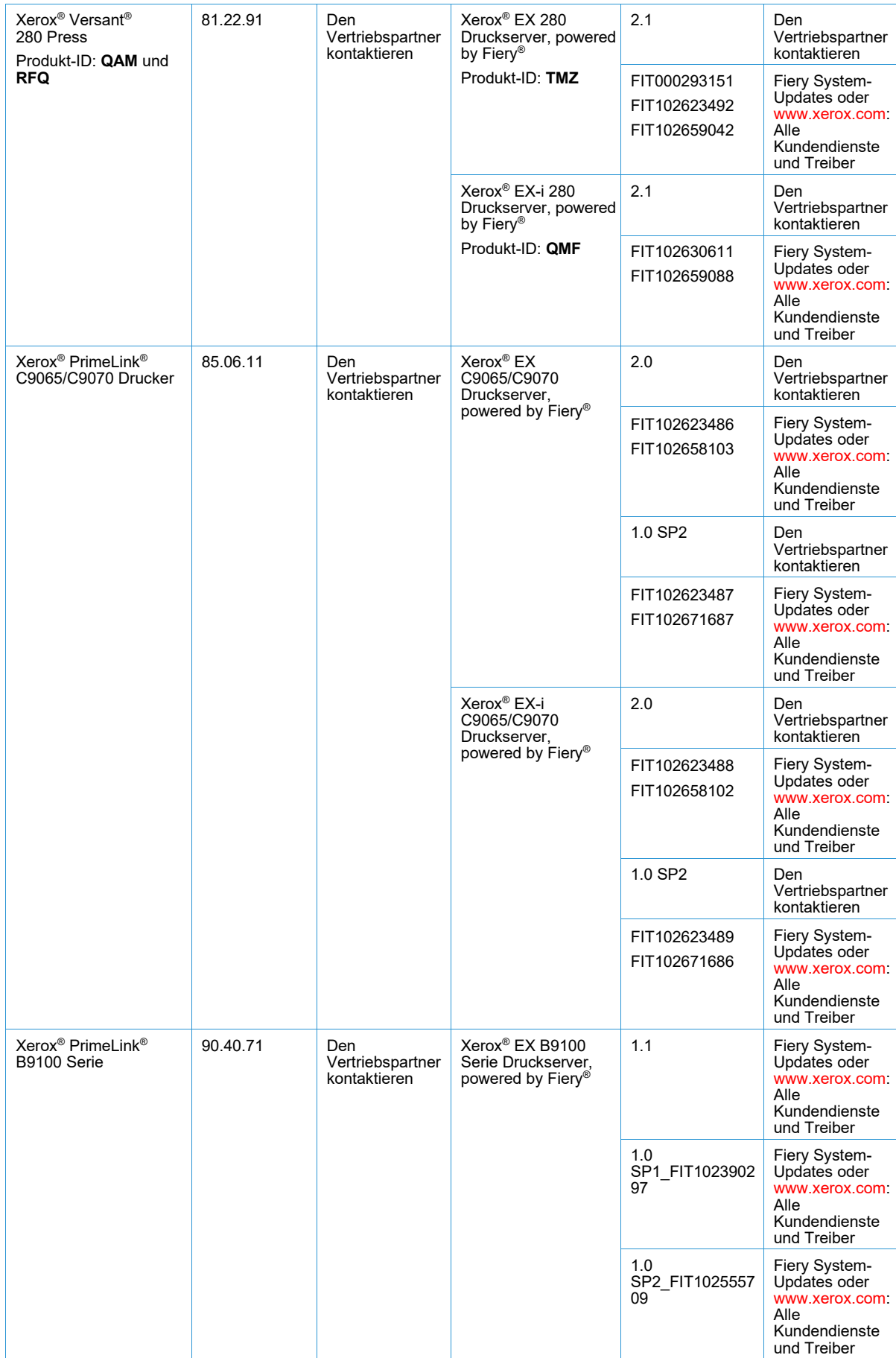

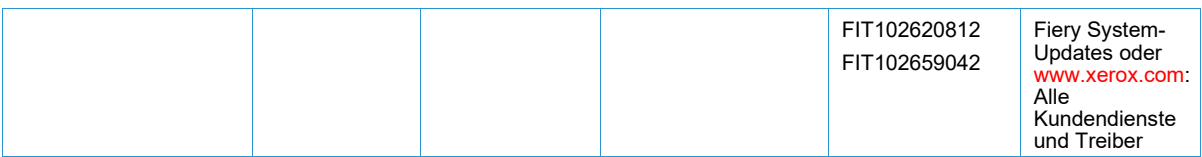

# <span id="page-12-0"></span>Support für Geräte, die nicht von Xerox stammen

FreeFlow Vision ist eine herstellerunabhängige Lösung, die eine Konnektivität über das Simple Network Management-Protokoll (SNMP) mit den meisten Geräten verschiedener Hersteller unterstützt, die diesem Industriestandardprotokoll entsprechen. Es gelten bestimmte Einschränkungen. Wenn ein bestimmtes Gerät SNMP nicht unterstützt oder bestimmte Betriebsdaten nicht über SNMP überträgt, kann FreeFlow Vision keine Verbindung herstellen und/oder (gewisse/alle) Betriebsdaten des Geräts nicht anzeigen.

Xerox übernimmt keine Verantwortung für die Identifizierung oder Behebung von Mängeln an Nicht-Xerox-Produkten, die mit dem Produkt verbunden sind oder mit diesem verwendet werden oder für die anderweitige Bereitstellung von Serviceleistungen oder Support für solche Nicht-Xerox-Produkte.

# <span id="page-13-1"></span><span id="page-13-0"></span>4. Installationsverfahren

### Installation und Upgrades

Anweisungen zur Installation und zum Upgrade sind der *Xerox® FreeFlow® Vision Software-*Installationsanleitung zu entnehmen. Dieses Dokument ist im Abschnitt "Owner Resources" (Ressourcen für Besitzer) auf der Produktseite der Xerox FreeFlow Vision-Software unter [www.xerox.com/vision](http://www.xerox.com/vision) erhältlich.

# <span id="page-14-0"></span>5. Offenlegung von Lizenzen

### <span id="page-14-1"></span>Endbenutzer-Lizenzvereinbarung

Die Endbenutzer-Lizenzvereinbarung (EULA) für die Xerox® FreeFlow® Vision-Software für Installationen, die über den Standardspeicherort durchgeführt werden, finden Sie unter C:\Programme\Xerox\FreeFlow Vision\License (Lizenz).

### <span id="page-14-2"></span>Offenlegung von Lizenzen

Die Offenlegung von Lizenzen für Komponenten von Drittanbietern für Installationen, die über den Standardspeicherort durchgeführt werden, finden Sie unter C:\Programme\Xerox\FreeFlow Vision\Disclosures (Offenlegung).